# $\geq$  Fuji Electric **ONITOUCH EXPRESS**

## V-SFT Ver. 6 - Search functions

Do you have trouble experience when you edit or modify a screen program, for example you have no idea which addresses are used or how this particular screen is called? This issue highlights search functions of V-SFT-6.

- Device search/status of use - Cross-reference

- Text search/replace

#### Device search/status of use

You can check which devices are used and where in an entire file easily.

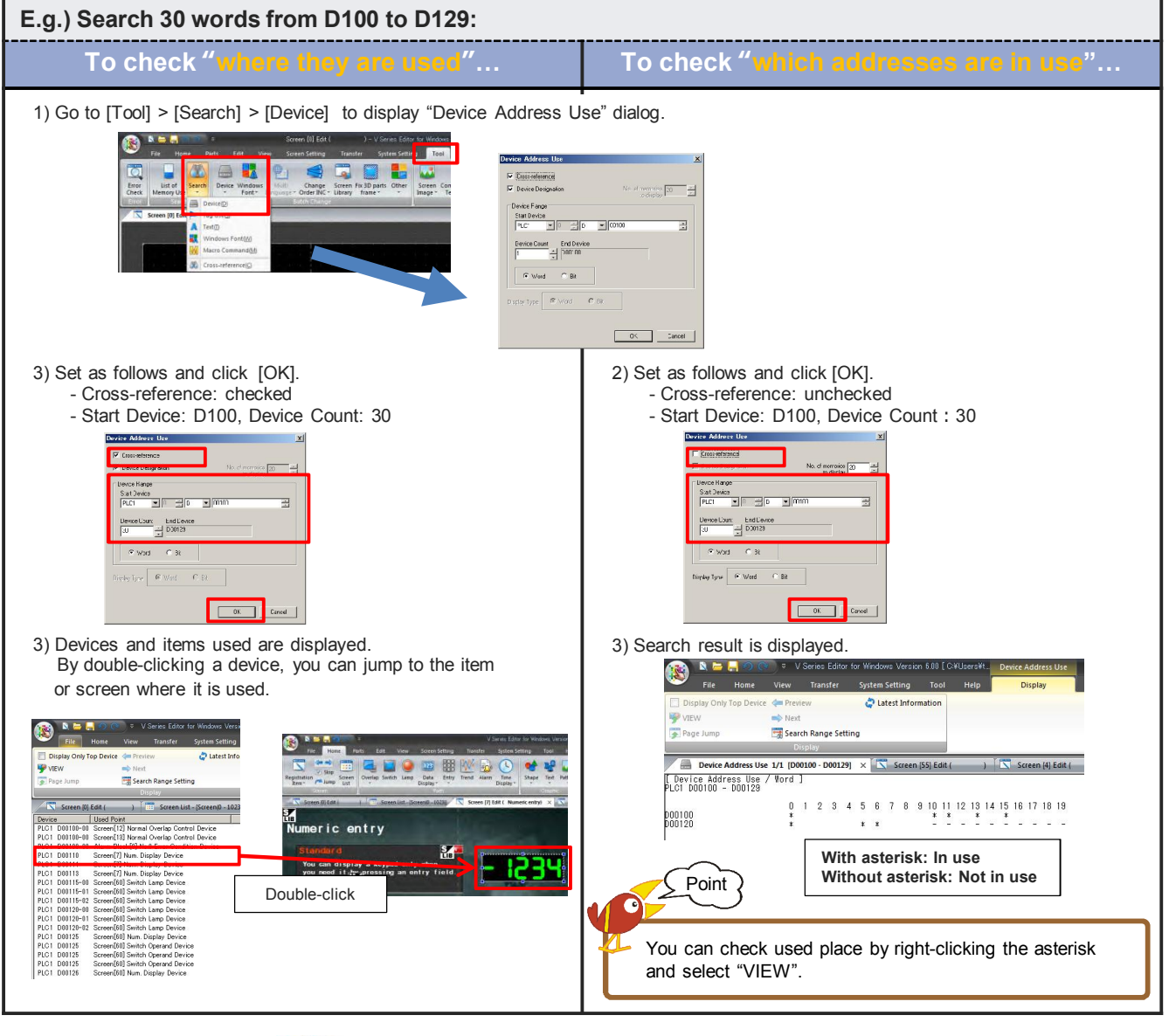

Good

You can check usage conditions in various way! It reduces your working hours to check.

Issue No. 72 June 2015

## $R\widehat{\rightarrow}$  Fuji Electric **MONITOUCH EXPRESS**

## Text search/replace

## V-SFT-6 supports "search" and "replace".

Quick check and batch replace is possible.

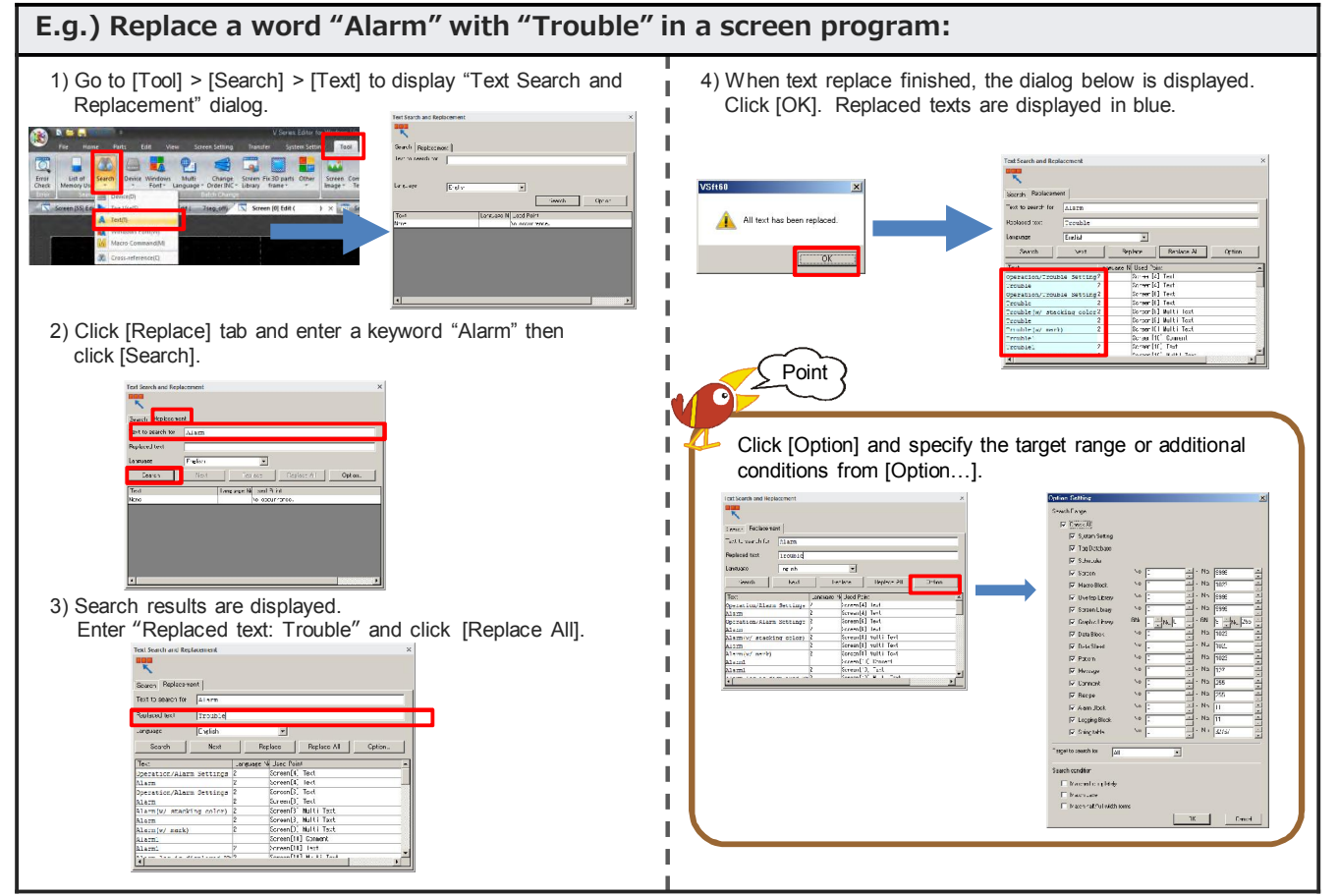

### Cross-reference

#### You can see where screen switchover buttons or macro blocks are used. It is easy to find out from where they are called.

[Items] Screen, overlap library, screen library, macro block.

#### E.g.) Check where the screen number 1 is called: 1) Go to [Tool] > [Search] > [Cross-reference] and set 2) Search results are displayed. "Target: Screen", "No. : 1 -1" and click [Search]. By double-clicking an item, you can jump to the item where it is used. - I  $\Box$ Change Screen Fix 10 parts<br>Orange Screen Fix 10 parts<br>ator Change æ  $\overline{2}$  is  $\overline{2}$ J.  $\overline{\Xi}$  No  $\overline{\Xi}$ Double-click $\mathbf{I}$ the Osten. Search  $\mathbf{I}$  $\mathbf{I}$ Meru<br>Meru

\* For further details, please refer to "V9 Operation Manual".

## Hakko Electronics Co., Ltd.

Overseas Sales Dept. TEL: +81-76-274-2144 FAX: +81-76-274-5136 http://monitouch.fujielectric.com/